**Министерство образования Республики Беларусь Учреждение образования «Витебский государственный университет им. П.М. Машерова»**

**С.В. ЧУБАРО**

# **ПОДГОТОВКА УЧИТЕЛЯ К ИСПОЛЬЗОВАНИЮ КОМПЬЮТЕРНЫХ ТЕХНОЛОГИЙ В ШКОЛЕ**  С.В. ЧУБАРО<br>
ПОДГОТОВКА УЧИТЕЛЯ К<br>
ИСПОЛЬЗОВАНИЮ<br>
КОМПЬЮТЕРНЫХ<br>
ТЕХНОЛОГИЙ В ШКОЛЕ<br>
методические рекомендации<br>
к лабораторным работам для студентов<br>
5 куреа специальности 1-02 04 05-01<br>
География. Биология)

*методические рекомендации к лабораторным работам для студентов 5 курса специальности 1-02 04 05-01 География. Биология***)** 

> **Витебск, 2012**

#### **ВВЕДЕНИЕ**

В XXI веке информационно-коммуникационные технологии стали важнейшим фактором, определяющим развитие общества. В связи с этим одной из задач является повышение уровня подготовки педагогических кадров по эффективному использованию информационнокоммуникационных технологий в профессиональной деятельности. Владение информационно-коммуникационной компетентностью становится неотъемлемой составляющей профессионального уровня учителей - предметников, в том числе и географов. Информационно-коммуникационная компетентность (ИКК) понимается как совокупность знаний и умений, формируемых в процессе обучения и самообучения информатике и информационным технологиям, а также способность к выполнению педагогической деятельности с помощью информационных технологий. и и полимонии и полимонии и полимонии и полимонии и полимонии и полимонизмических и темпологии и полимонии и полимонии и полимонии и полимонии и полимонии и полимонии и полимонии и полимонии и полимонии и полимонии и с п

Курс «Подготовка учителя к использованию компьютерных технологий в школе» имеет четкую практическую направленность.

Целью курса является формирование у студентов знаний и умений по применению современных компьютерных технологий в процессе изучения географии в школе.

Задачи курса:

• познакомиться с дидактическими основами компьютеризации

• дать представление о педагогических программных средствах, применяемых в учебном процессе;

• охарактеризовать современные приемы и методы использования компьютерных технологий в разных формах организации обучения;

• сформировать умение анализировать и оценивать учебный процесс с точки зрения возможностей его компьютеризации.

Данное учебное издание включает задания для лабораторных работ по основным темам курса и методические рекомендации по их выполнению. Выполнение заданий ориентировано на применение студентами теоретических знаний для решения практических задач, что ведет к формированию методических умений по использованию компьютерных технологий.

#### Лабораторные работы Созлание предметных поурочных презентаций средствами MS POWER POINT

Цель: изучить рекомендации по составлению учебных презентаций, овладеть приемами создания презентаций, предназначенных для организации учебной деятельности учащихся на уроке и самостоятельного изучения и повторения программного материала.

#### Вопросы для обсуждения:

1. Основные рекомендации, которые следует учитывать при составлении учебной презентации.

2. Этапы создания учебной презентации.

#### Индивидуальные задания:

1. Разработать учебную презентацию по одной из тем начального курса географии (тема по выбору преподавателя).

1.1. Используя программу по географии для общеобразовательных школ и учебники, сделайте методический анализ предложенной темы по плану:

- значение темы;
- цели и задачи изучения темы;
- опорные понятия;
- НОВЫЕ ПОНЯТИЯ ТЕМЫ;
- основные формы и методы обучения.

1.2. Продумайте структуру презентации на основе следующих требований<sup>.</sup>

1. Титульный слайд (первый слайд презентации) должен включать: название темы; класс; сведения об авторе; информацию об образовательном учреждении. Оформляется по возможности красочно, с помощью графических вставок, фонов. Дизайн обложки должен способствовать улучшению эмоционального состояния учащихся и повышать их интерес к предмету, изучаемой теме.

2. Слайд-содержание (второй слайд презентации), на котором представлены основные этапы презентации. Желательно, чтобы из содержания по гиперссылке можно перейти на необходимую страницу и вернуться вновь на содержание. Оно должно быть достаточно подробным, чтобы обеспечивать оперативный доступ к содержательным частям презентации, но и максимально обозримым, т.е. находиться на одном слайде.

3. Целевой слайд представляет цель изучения темы в формулировке для ученика!

4. *Слайд актуализации знаний* может включать вопросы и задания; «ключевые слова темы».

5. *Слайды, раскрывающие содержание учебного материала*. Материал представляется в структурированном виде. Изложение содержания может осуществляться в виде текста*,* рисунков*,* таблиц*,* графиков и т.п. Кроме перечисленных традиционных форм представления информации, в презентацию могут быть интегрированы и элементы, свойственные только электронным носителям: анимация, видеовставки, звуковые фрагменты. При этом графическое представление учебного материала позволяет передать необходимый объем информации при краткости его изложения. Кроме перечисленных традиционных форм представления информации, в переснавлен и электронных политических сайственных голодах и электронных голодах и электронных политических сайственных политических задания и элементивид

6. *Слайды закрепления знаний* включать вопросы для контроля, тестовые задания, практические задания, кроссворды и т.д..

*7. Заключение* — очень значимый обобщающий элемент структуры каждой презентации. В нем в краткой, запоминающейся форме приводятся *выводы*, *обобщения* по теме урока.

8. *Информационные ресурсы* представляют собой перечень дополнительных источников информации, предлагаемых учащимся для самостоятельного изучения отдельных вопросов по теме, как на бумажных носителях, так и электронных (CD-ROM, Интернет-ресурсы).

Вся вербальная информация должна тщательно проверяться на отсутствие орфографических, грамматических и стилистических ошибок.

**2.** Разработать учебную презентацию по одной из тем курса география материков и стран (тема по выбору преподавателя) по предложенной выше схеме.

#### **Методические рекомендации**:

Создание презентации состоит из трех этапов. А) *Планирование презентации*:

- Определение целей.
- Определение основной идеи презентации.
- Подбор дополнительной информации.
- Планирование выступления.
- Создание структуры презентации.
- Проверка логики подачи материала.
- Подготовка заключения.

Б) *Разработка презентации* – методологические особенности подготовки слайдов презентации, включая вертикальную и горизонтальную логику, содержание и соотношение текстовой и графической информации.

В) *Репетиция презентации* – это проверка и отладка созданной презентации.

## **Требования к оформлению презентаций**

В оформлении презентаций выделяют два блока: оформление слайдов (таблица 1) и представление информации на слайдах (таблица 2).

Таблица 1

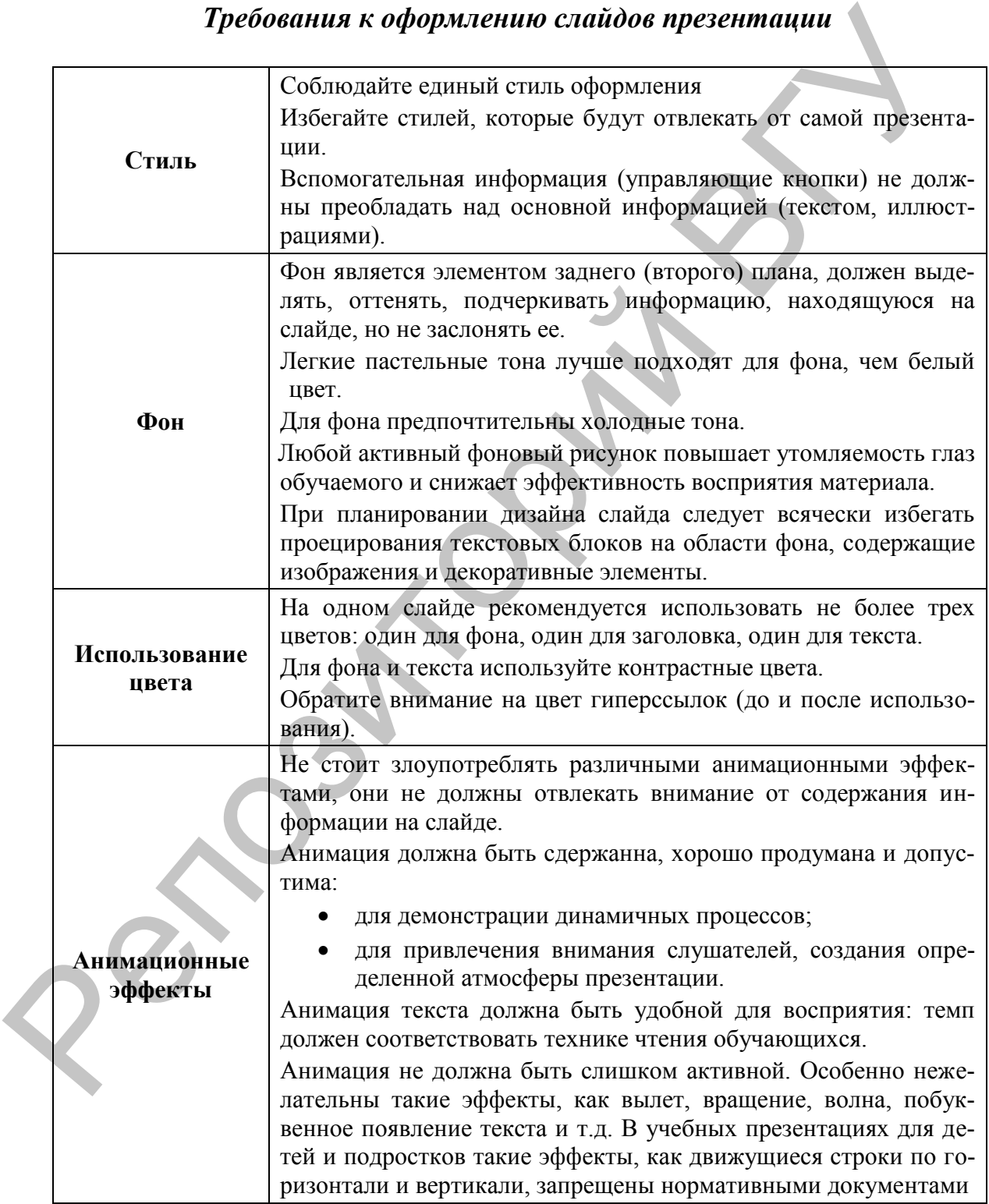

# *Требования к оформлению слайдов презентации*

*Требования к представлению информации в презентации*

| Содержание ин-<br>формации                    | Рекомендуется использовать короткие слова и предложения,<br>минимальное количество предлогов, наречий, прилагательных.                                                                                                    |
|-----------------------------------------------|----------------------------------------------------------------------------------------------------|
| Расположение ин-<br>формации на стра-<br>нице | Предпочтительно горизонтальное расположение информации.<br>Наиболее важная информация должна располагаться в центре<br>экрана.<br>Если на слайде располагается картинка, надпись должна распо-<br>лагаться под ней.                                                                                                    |
| Шрифты                                        | Для заголовков - не менее 24.<br>Для информации не менее 18.<br>Шрифты без засечек легче читать с большого расстояния.<br>Не следует смешивать разные типы шрифтов в одной презента-<br>ции.<br>Для выделения информации следует использовать жирный<br>шрифт, курсив или подчеркивание.<br>Не следует злоупотреблять прописными буквами (они читаются<br>хуже строчных).                   |
| Способы выделения<br>информации               | Следует использовать: рамки; границы, заливку, штриховку,<br>стрелки; рисунки, диаграммы, схемы для иллюстрации наибо-<br>лее важных фактов.                                                                                                    |
| Графическая ин-<br>формация                   | Графика (рисунки, фотографии, диаграммы, схемы) должна ор-<br>ганично дополнять текстовую информацию или передавать ее в<br>более наглядном виде.<br>Каждое изображение должно нести смысл: желательно избегать<br>в презентации рисунков, не несущих смысловой нагрузки, если<br>они не являются частью стилевого оформления.<br>Цвет графических изображений не должен резко контрастиро- |
|                                               | вать с общим стилевым оформлением слайда.<br>Необходимо использовать изображения только хорошего каче-<br>ства. Для этого все изображения, помещаемые в презентацию,<br>должны быть предварительно подготовлены в графическом ре-<br>дакторе.<br>Недопустимо:<br>искажение пропорций;                                                                                                    |
|                                               | нарушение тонового и цветового баланса фотоизображе-<br>ний;<br>использование изображений с пониженной резкостью;<br>видимость пикселей на изображении;<br>использование необработанных сканированных изобра-<br>жений; например - изображений с "грязным"(серым,<br>желтым) фоном вместо белого, неконтрастных, размы-<br>ТЫХ И Т.П.                                                       |
| Объем информации                              | На одном слайде не более трех фактов, выводов, определений.<br>Наибольшая эффективность достигается тогда, когда ключевые<br>пункты отображаются по одному на каждом отдельном слайде.                                                                                                    |

#### **Лабораторные работы Методический анализ электронных средств обучения географии**

**Цель**: изучить классификацию электронных средств обучения; дидактические, методические и эргономические требования к ним.

#### **Вопросы для обсуждения**:

1. Электронные средства обучения географии (ЭСО). Классификация и дидактические функции ЭСО.

2. Дидактические, методические и эргономические требования к электронным средствам обучения географии.

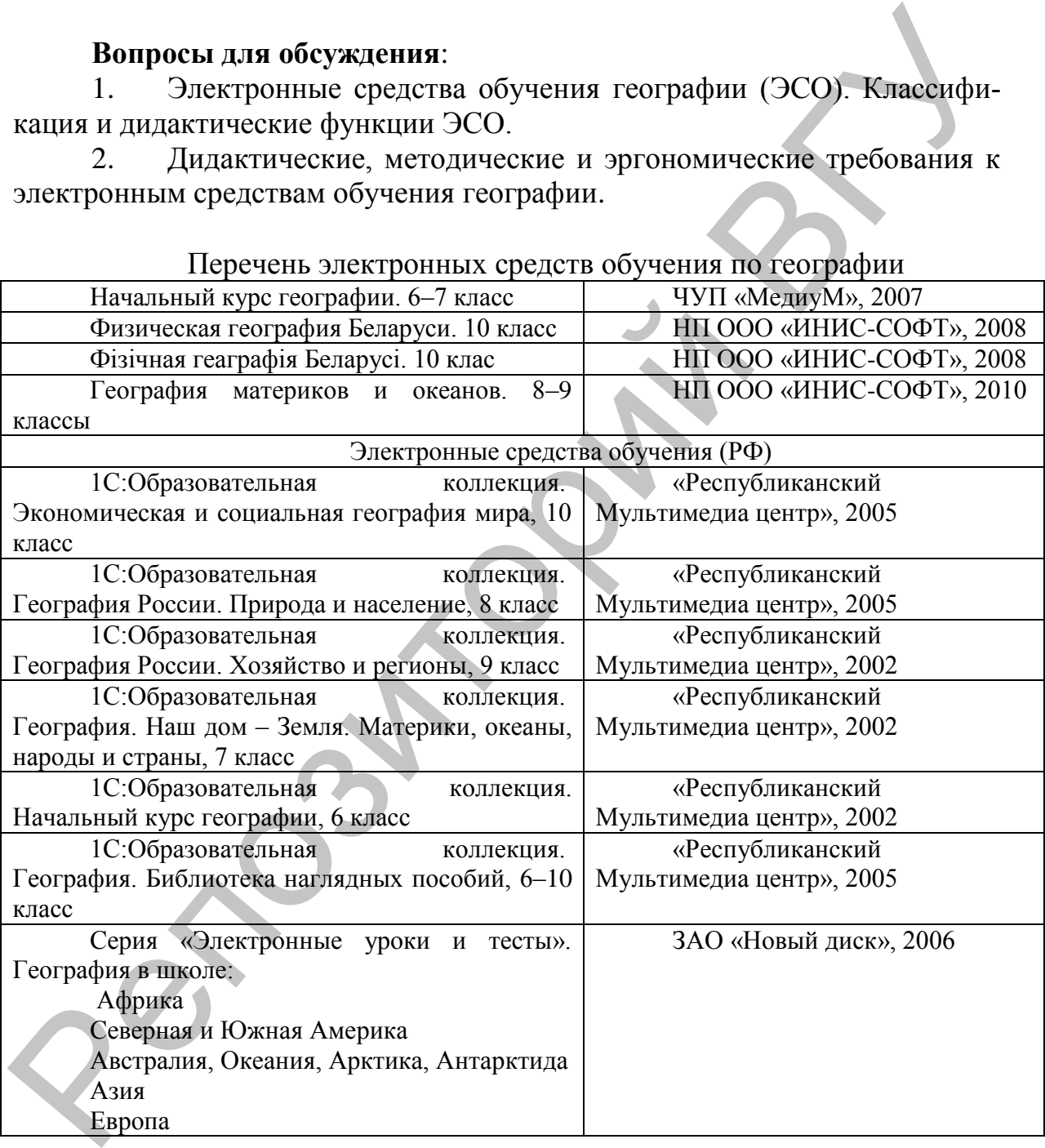

Перечень электронных средств обучения по географии

*Электронные средства обучения (ЭСО)* – средства обучения, созданные с использованием компьютерных информационных технологий. По своему методическому назначению электронные средства обучения можно подразделить на следующие виды:

обучающие программные средства, методическое назначение которых - сообщение суммы знаний и (или) навыков учебной и (или) практической деятельности и обеспечение необходимого уровня усвоения, устанавливаемого обратной связью, реализуемой средствами программы;

программные средства (системы) - тренажёры, предназначенные для отработки умений, навыков учебной деятельности, осуществления самоподготовки. Они обычно используются при повторении или закреплении ранее пройденного материала;

контролирующие программные средства - программы, предназначенные для контроля (самоконтроля) уровня овладения учебным материалом;

информационно-поисковые, информационно-справочные программные средства, предоставляющие возможность выбора и вывода необходимой пользователю информации. Их методическое назначение формирование умений и навыков по систематизации информации;

имитационные программные средства (системы), предоставляющие определенный аспект реальности для изучения его основных структурных или функциональных характеристик с помощью некоторого ограниченного числа параметров;

моделирующие программные средства произвольной композиции, предоставляющие в распоряжение обучаемого основные элементы и типы функций для моделирования определенной реальности. Они предназначены для создания модели объекта, явления, процесса или ситуации (как реальных, так и «виртуальных») с целью их изучения, исследования;

демонстрационные программные средства, обеспечивающие наглядное представление учебного материала, визуализацию изучаемых явлений, процессов и взаимосвязей между объектами;

учебно-игровые программные средства, предназначенные для «проигрывания» учебных ситуаций (например, с целью формирования умений принимать оптимальное решение или выработки оптимальной стратегии действия);

досуговые программные средства, используемые для организации деятельности обучаемых во внеклассной, внешкольной работе, имеющие целью развитие внимания, реакции, памяти и т.д.

В настоящее время электронные средства обучения отличаются многообразием форм реализации, которые обусловлены как спецификой учебных предметов, так и возможностями современных компьютерных технологий. Современные ЭСО могут быть представлены в виде:

- виртуальных лабораторий, лабораторных практикумов;
- компьютерных тренажеров;  $\bullet$
- тестирующих и контролирующих программ;  $\bullet$
- игровых обучающих программ;
- программно-методических комплексов;
- электронных учебников, текстовый, графический и мультимедийный материал которых снабжен системой гиперссылок;
- предметно-ориентированных сред (микромиров, имитационномоделирующих программ);
- наборов мультимедийных ресурсов;
- справочников и энциклопедий;
- информационно-поисковых систем, учебных баз данных;
- интеллектуальных обучающих систем.

Приведенный перечень не может являться исчерпывающим, поскольку в связи с развитием компьютерных технологий проектирования и создания программных продуктов появляются новые виды ЭСО и формы их реализации.

ЭСО, используемые в образовательном процессе, должны соответствовать общедидактическим требованиям: научности, доступности, проблемности, наглядности, системности и последовательности предъявления материала, сознательности обучения, самостоятельности и активности деятельности, прочности усвоения знаний, единства образовательных, развивающих и воспитательных функций.

Из числа эргономических требований к ЭСО, которые основываются на учете возрастных особенностей учащихся, целесообразно выделить требование, связанное с обеспечением гуманного отношения к ученику, организации в ЭСО интуитивно понятного интерфейса и простоты навигации, свободной последовательности и темпа работы (кроме работы с контрольными тестовыми заданиями, где время работы строго регламентируется).

Задание 1. Выделите и запишите в тетради основные структурные элементы мультимедийного учебного пособия.

Задание 2. Используя раздел «Помощь» изучите особенности навигации мультимедийного учебного пособия.

Задание 3. Зафиксируйте в тетради структуру содержания учебного пособия (названия тем и разделов).

Задание 4. Сделайте методический анализ одной из тем учебного пособия:

А) составьте план содержания темы

Б) составьте перечень активных элементов мультимедиа курса

В) составьте перечень заданий в разделе «Практика»

Задание 5. Проведите сравнительный анализ содержания предложенной темы с содержанием «Начального курса географии», по учебной программе «География VI-XI классы» для общеобразовательных учреждений с белорусскими и русскими языками обучения. - Мн.: НИО, 2009.

Залание 6.

Оцените соответствие эргономическим требованиям к ЭСО учебного назначения.

Сервис пользователя

Простота доступа к информации

Приемлемость для пользователя комбинаций нажатия кпа-ВИШ

Наличие интерактивного диалога

Наличие возможности подсказки, комментария

Качество представления информации на экране.

Выполнение эргономических требований к представлению

информации Четкость

изображе-

#### ния

Оптимальность распределения информации на экране, дизайн

Стилевое единство

Необходимая достаточность мультимедийных элементов

Сделайте выводы (обобщенное впечатление об ЭСО, его особенно $c_{TH}$ ).

#### Лабораторные работы

### Использование интерактивного проектора в процессе преподавания географии

Цель: освоить методику использования интерактивного проектора на уроках географии.

#### Вопросы для обсуждения:

- 1. Возможности использования интерактивного проектора
- 2. Преимущества и недостатки интерактивного проектора.
- 3. Особенности методики использования интерактивного проектора на уроках географии.

Задание 1. Разработать варианты использования интерактивной доски на уроках географии:

А) работа с текстом

Б) работа с графическим материалом

#### Методические рекомендации

Интерактивные проекторы в своей работе используют специальное интерактивное перо или маркер, которым можно рисовать, писать или подчёркивать изображение и текст. Причем интерактивное перо необязательно использовать, находясь в непосредственной близости от изображения, - его можно использовать удаленно – оно работает как **лазерная указка**. Это даст полную свободу для работы с проецируемым изображением.

Интерактивный проектор EIKI LC-XIP2600 - новая модель интерактивного проектора, специально разработанная для системы образования, позволяющая совместить в себе интерактивную доску и проектор. EIKI LC-XIP2600 дает возможность демонстрировать слайды, видео, делать пометки, рисовать, чертить различные схемы, наносить на проецируемое изображение пометки, вносить изменения и сохранять их в виде компьютерных файлов, уже однажды прочитанную лекцию можно повторить как кино, но с интерактивными возможностями. тивного просктора, специально разработанная для системы образования,<br>поэволяющая совместить в себе интерактивным доску и проективного денения<br>
LC-XIP2600 дает возможность демонстрировать слайды, видео, делать по-<br>
метки,

**Работа с интерактивным проектором EIKI LC-XIP2600** (на примере приложений Microsoft Office).

#### *Оборудование:*

- проектор EIKI LC-XIP2600,

- пульт от интерактивного проектора,

- ноутбук с установленным программным обеспечением,

- маркер,

- лазерная указка,

- маркерная доска.

#### *Подключение и установка программного обеспечения:*

1. Проектор подключается к сети и к компьютеру при помощи кабеля для подключения проектора к ноутбуку для отображения изображения на поверхности доски или стены, и USB-кабеля для работы в интерактивном режиме.

2. На ноутбуке, если не установлено, устанавливают необходимое программное обеспечение, например, софт для работы маркером или указкой (**Light Pen II**).

3. Для установления режима работы (с помощью маркера или лазерной указки) выбирают и включают необходимое оборудование.

3.1. Маркер включаем нажатием кнопки, расположенной на его корпусе (аналогично обычной ручке).

3.2. Указка работает по нажатию соответствующей кнопки на ее корпусе. При этом следует отметить, что в процессе работы кнопку на указке следует удерживать.

#### *Запуск:*

1. Включаем проектор (вручную – при нажатии соответствующей кнопки на корпусе проектора, или дистанционно – с помощью дистанционного пульта управления).

2. Изображение, поступившее с ноутбука на проектор, проецируется на доску. Для того, чтобы преподаватель или студент не загораживали собой часть изображения, интерактивный проектор ЕІКІ LC-XIP2600 подвешивают к потолку.

3. Запустить двойным щелком мыши приложение Light Pen II, выбирая ссылку (ярлык) на соответствующий файл.

После правильного подключения необходимого оборудования,  $\left( \right)$ как было описано выше, можно работать с изображением на доске. Таким образом, взяв в руку маркер или указку, преподаватель может управлять приложением извне, т.е. по прикосновению к поверхности.

Для запуска приложения необходимо на панели команд, пред- $(2)$ ставленной на рисунках 1 и 2 выбрать соответствующую кнопку.

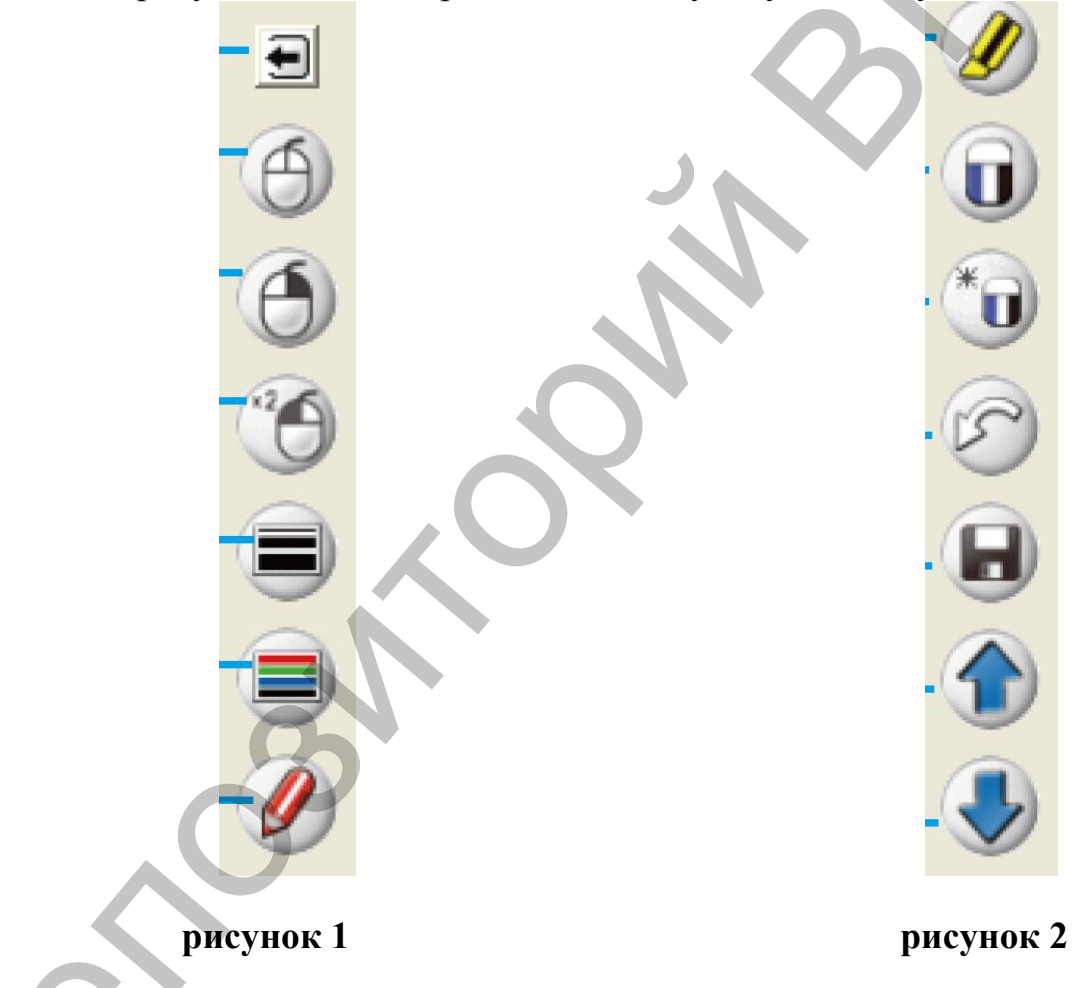

- переключение в режим компьютерной мыши, позволяет запустить любое приложение двойным нажатием по соответствующему ярлыку (ссылке) на файл. Обращаем ваше внимание, что к данной функции необходимо возвращаться каждый раз, после выполнения какой-либо операции на панели команд;

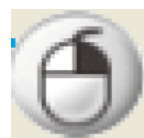

- **переключение в режим правой кнопки компьютерной** 

**мыши**. При прикосновении маркером или указкой на файл появляется контекстное меню с вариантами действий над приложением;

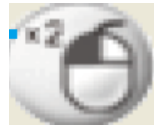

 - **переключение в режим двойного щелчка компьютерной мыши**. При прикосновении маркером к папке или файлу происходит их непосредственное открытие. Например, чтобы запустить приложение Microsoft Office Power Point, необходимо прикоснуться указкой к значку

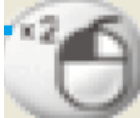

на панели команд, а затем прикоснуться к ярлыку PowerPoint. На экране отобразится окно приложения:

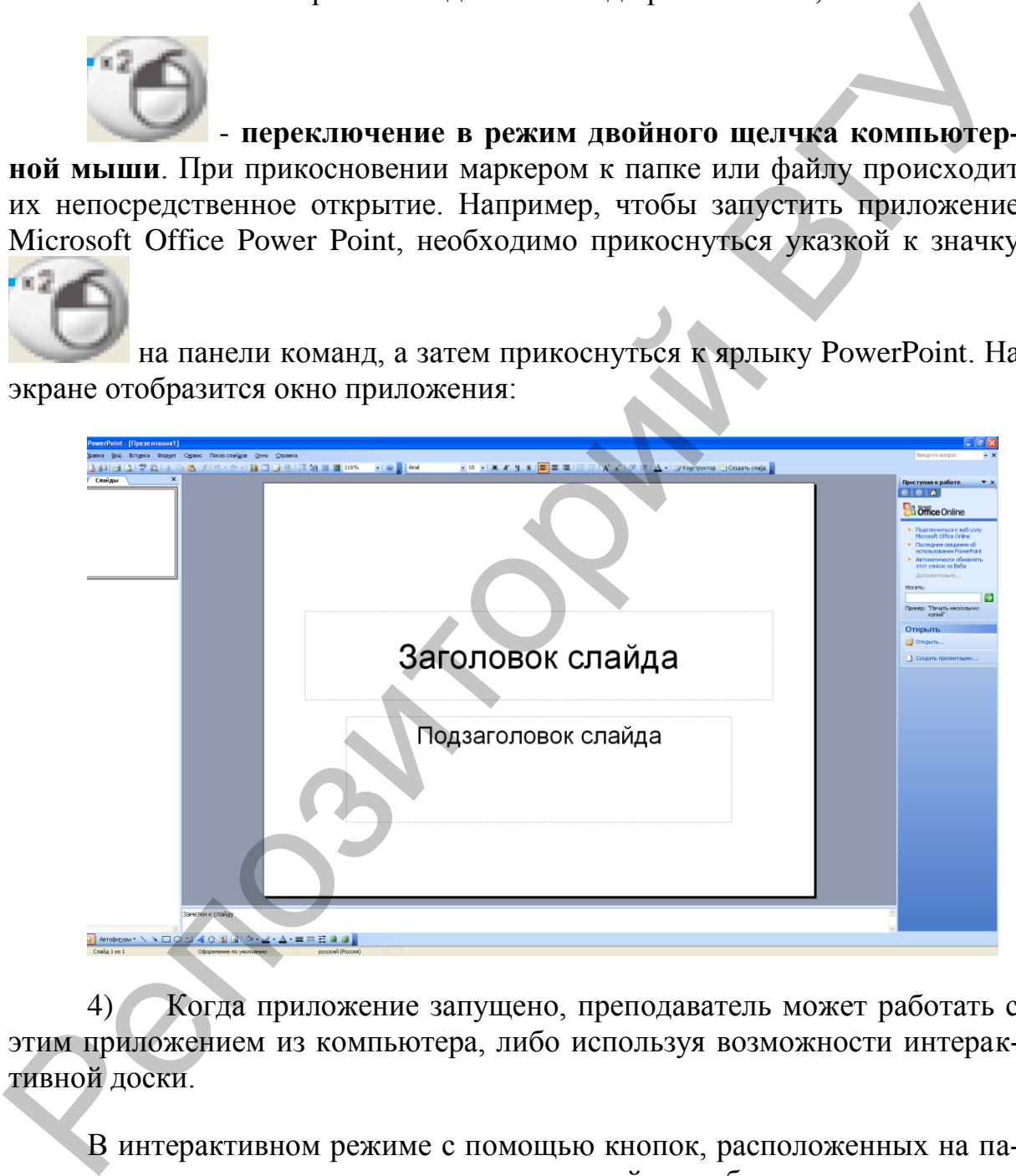

4) Когда приложение запущено, преподаватель может работать с этим приложением из компьютера, либо используя возможности интерактивной доски.

В интерактивном режиме с помощью кнопок, расположенных на панели команд, можно задавать следующие свойства объектов: толщину линии и цвет нарисованного объекта.

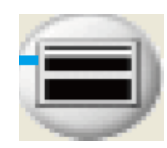

#### - **используется для выбора толщины нарисованной ли-**

**нии**. Прикоснувшись указкой или стилусом к этой кнопке, откроется меню для выбора толщины линии. Выбор соответствующей толщины происходит прикосновением указки или стилуса к изображению нужной толщины линии.

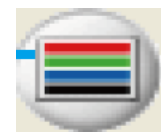

#### - **используется для выбора цвета нарисованной линии.**

Прикоснувшись указкой или стилусом к этой кнопке, откроется меню для выбора цвета линии. Выбор соответствующего цвета происходит прикосновением указки или стилуса к изображению нужного цвета линии.

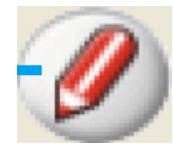

- **используется для выбора красного цвета линии пера.** 

Прикоснувшись к указанной кнопке, надписи будут выполняться красным цветом. Обратите внимание: на панели команд существует ещѐ несколько похожих кнопок, но с заданием других цветов. Действия при работе с ними аналогичны.

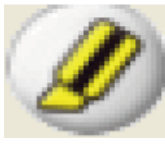

# **маркера.**

# - **используется для переключения в режим пера-**

Когда все параметры заданы, преподаватель может нарисовать необходимое ему изображение или сделать подпись к объекту. Недостаток в том, что данный рисунок или подпись невозможно интерпретировать как текст, вводимый с клавиатуры, т.е. он останется рукописным и никак отредактировать или изменить его уже нельзя, кроме как стереть. Например, для приложения Microsoft Office Word: дит прикосновением указки или стилуса к изображению нужной толщины<br>
линии.<br>
Прикоснующие указкой или стилусом к этой кнопк, отверственно для выбора шега инии.<br>
Выбора шега линии. Выбор состветствующего цвета изрисованта и

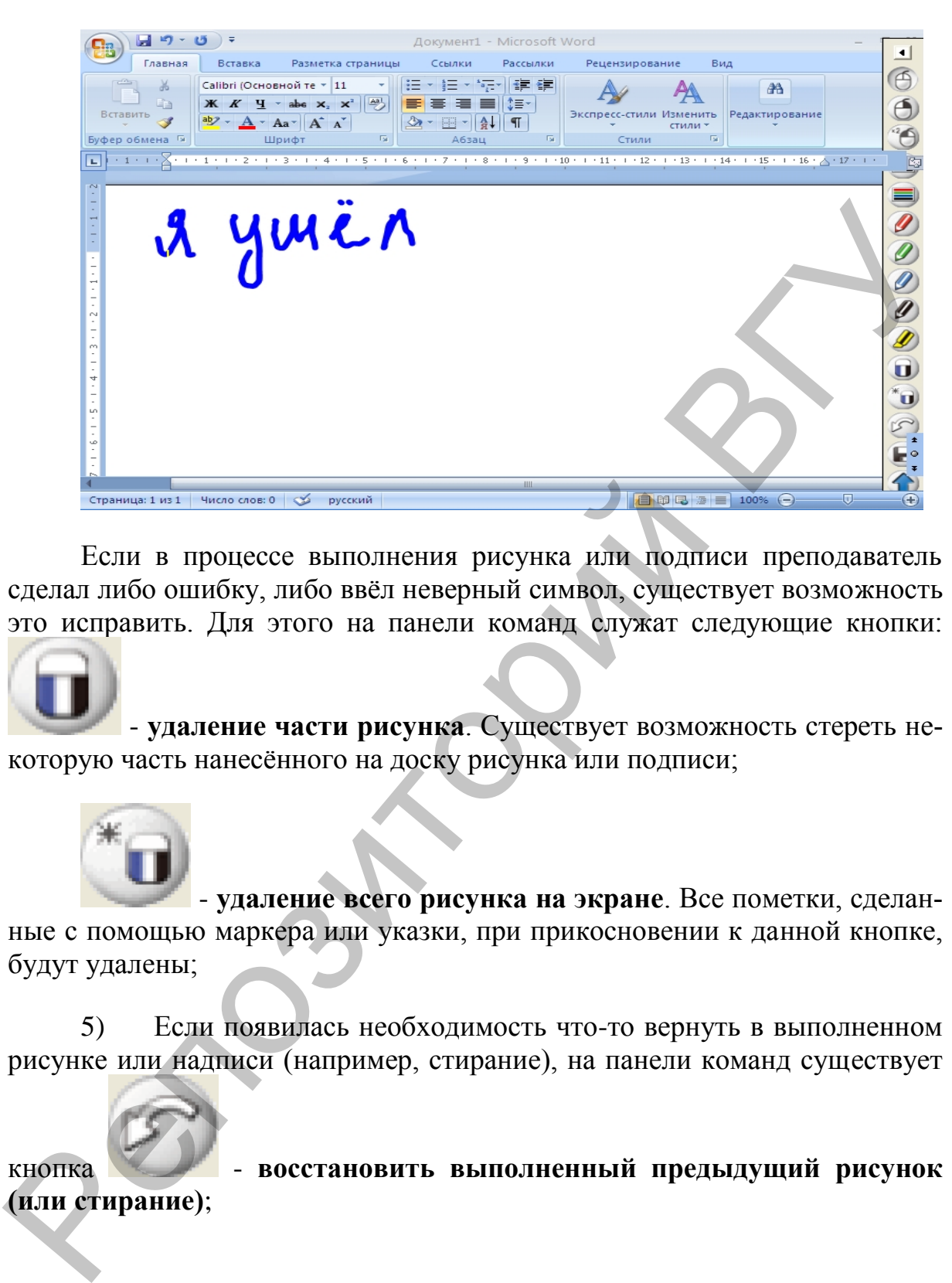

Если в процессе выполнения рисунка или подписи преподаватель сделал либо ошибку, либо ввѐл неверный символ, существует возможность это исправить. Для этого на панели команд служат следующие кнопки:

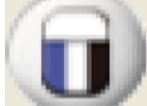

 - **удаление части рисунка**. Существует возможность стереть некоторую часть нанесѐнного на доску рисунка или подписи;

 - **удаление всего рисунка на экране**. Все пометки, сделанные с помощью маркера или указки, при прикосновении к данной кнопке, будут удалены;

5) Если появилась необходимость что-то вернуть в выполненном рисунке или надписи (например, стирание), на панели команд существует

кнопка **- восстановить выполненный предыдущий рисунок (или стирание)**;

6) Если в процессе работы необходимо сохранить рисунок, на котором были сделаны некоторые пометки или изображения, для этого на панели команд существует кнопка

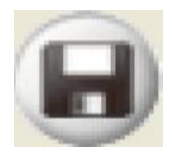

#### - **используется для сохранения текущей страницы в файл на**

**компьютере**; обращайте внимание, что изображение сохраняется как рисунок в форматах .jpeg, .gif, .jpg, .png, .bmp и т.д. После сохранения объекта в заданных форматах, можно продолжать с ним работать как с обычной картинкой. Пример:

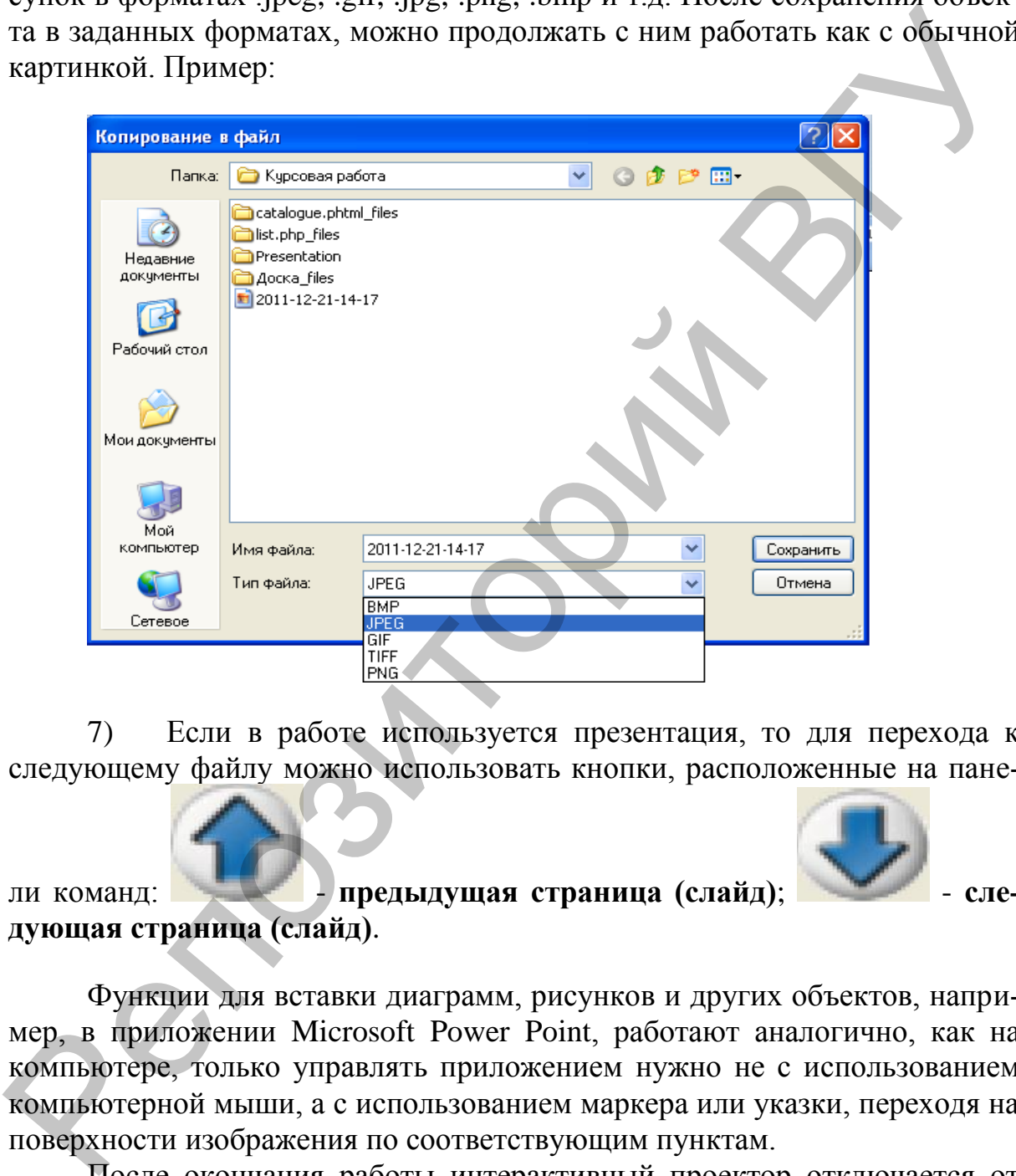

7) Если в работе используется презентация, то для перехода к следующему файлу можно использовать кнопки, расположенные на пане-

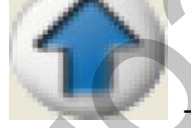

ли команд: **Предыдущая страница (слайд)**; **дующая страница (слайд)**.

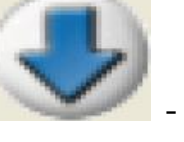

Функции для вставки диаграмм, рисунков и других объектов, например, в приложении Microsoft Power Point, работают аналогично, как на компьютере, только управлять приложением нужно не с использованием компьютерной мыши, а с использованием маркера или указки, переходя на поверхности изображения по соответствующим пунктам.

После окончания работы интерактивный проектор отключается от ноутбука, и снова, дистанционно или вручную, выключается проектор. На ноутбуке необходимо закрыть приложение для работы с маркером и лазерной указкой.